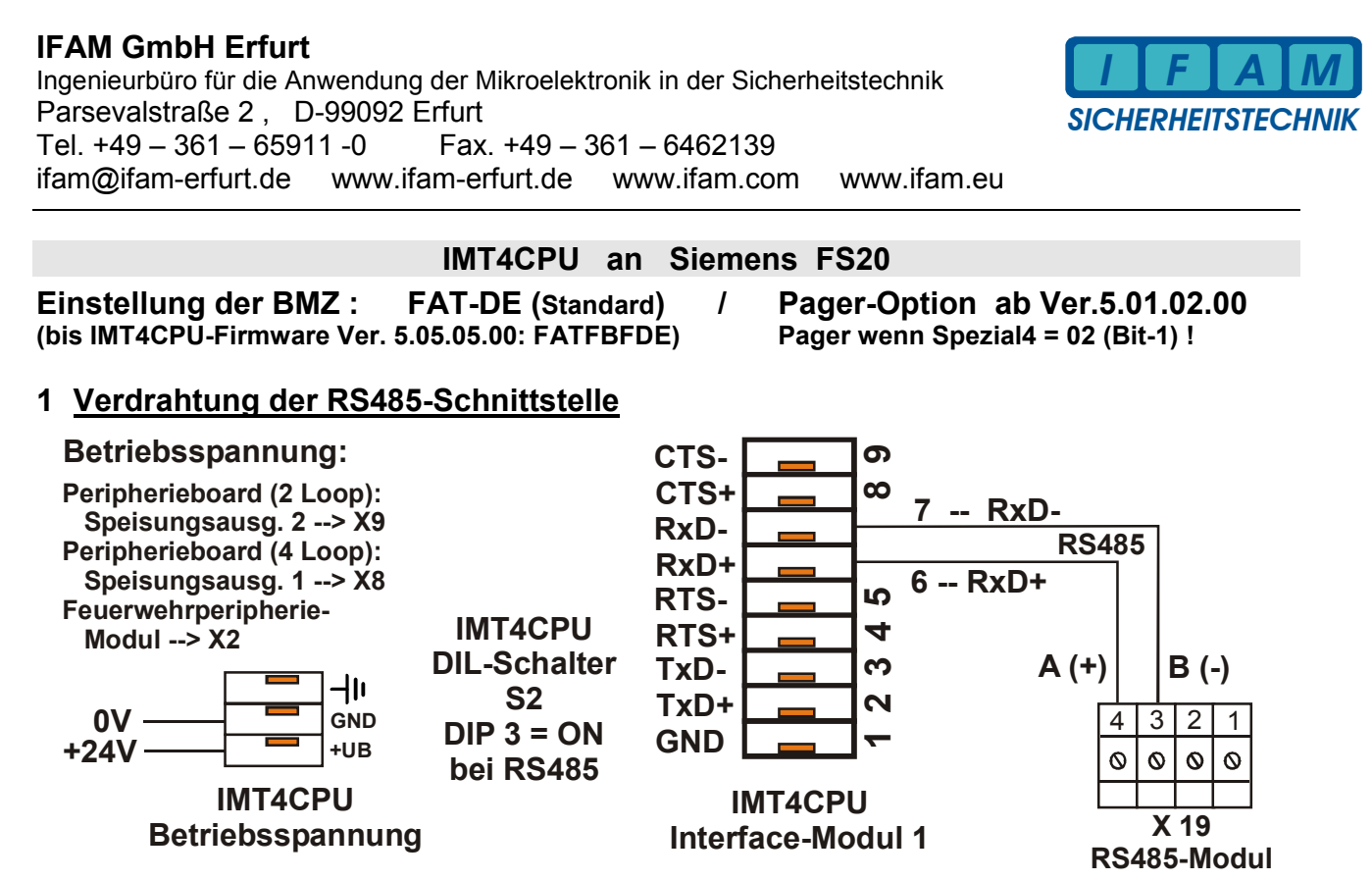

```
咚
```
**Galvanisch getrennte RS485-Schnittstelle (RS485-ISO-Modul) verwenden ! J1 / J3 offen !**

# **2 Anschlüsse der IMT4CPU**

Die IMT4CPU ist für den Betrieb an der RS485 der FS20 mit einem RS485-ISO-Modul bestückt.

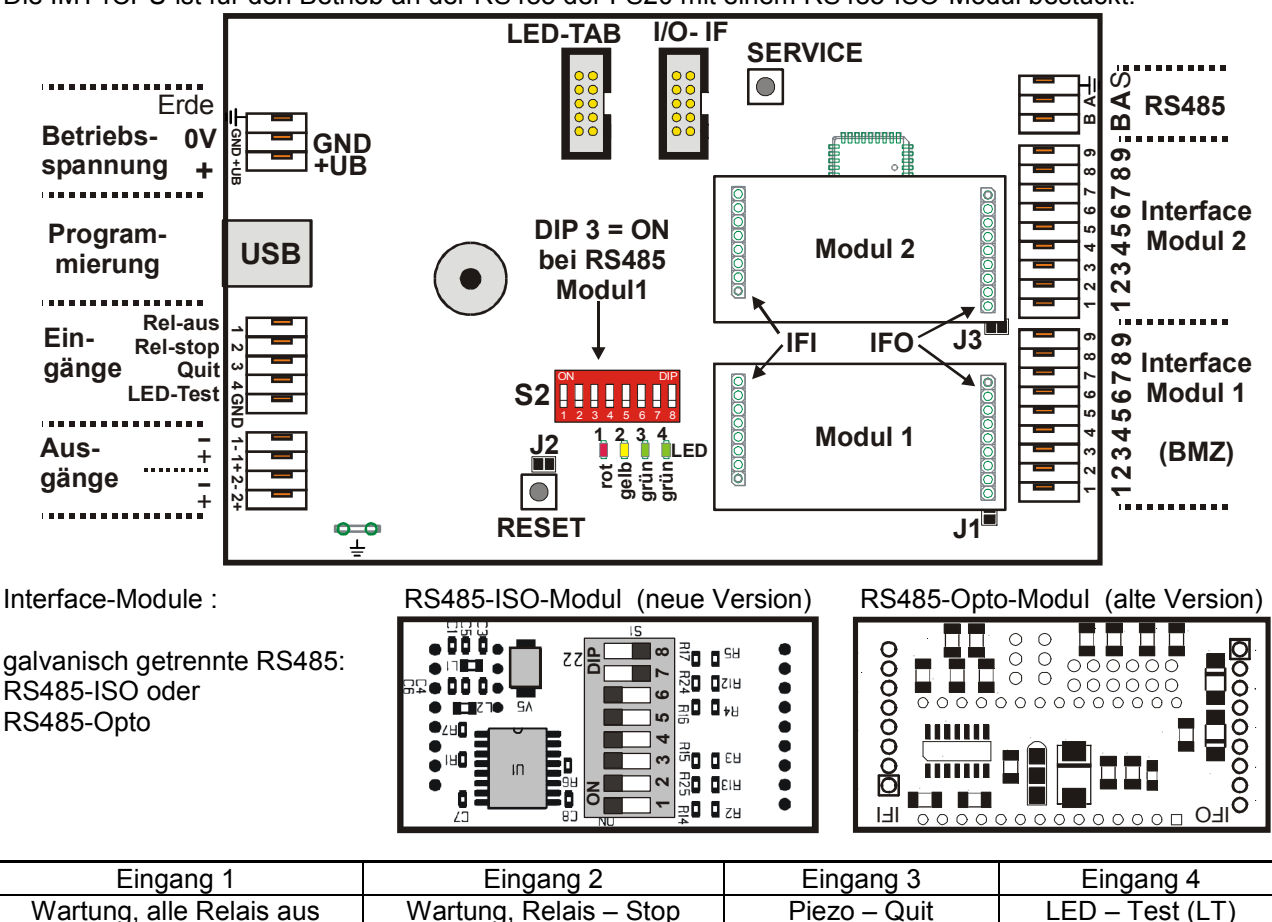

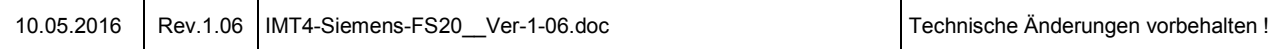

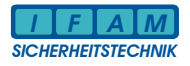

# **3 Ankopplung IMT4CPU - Slave an FAT2002 über RS232**

Die IMT4CPU ist hier mit einem RS232-Modul bestückt !

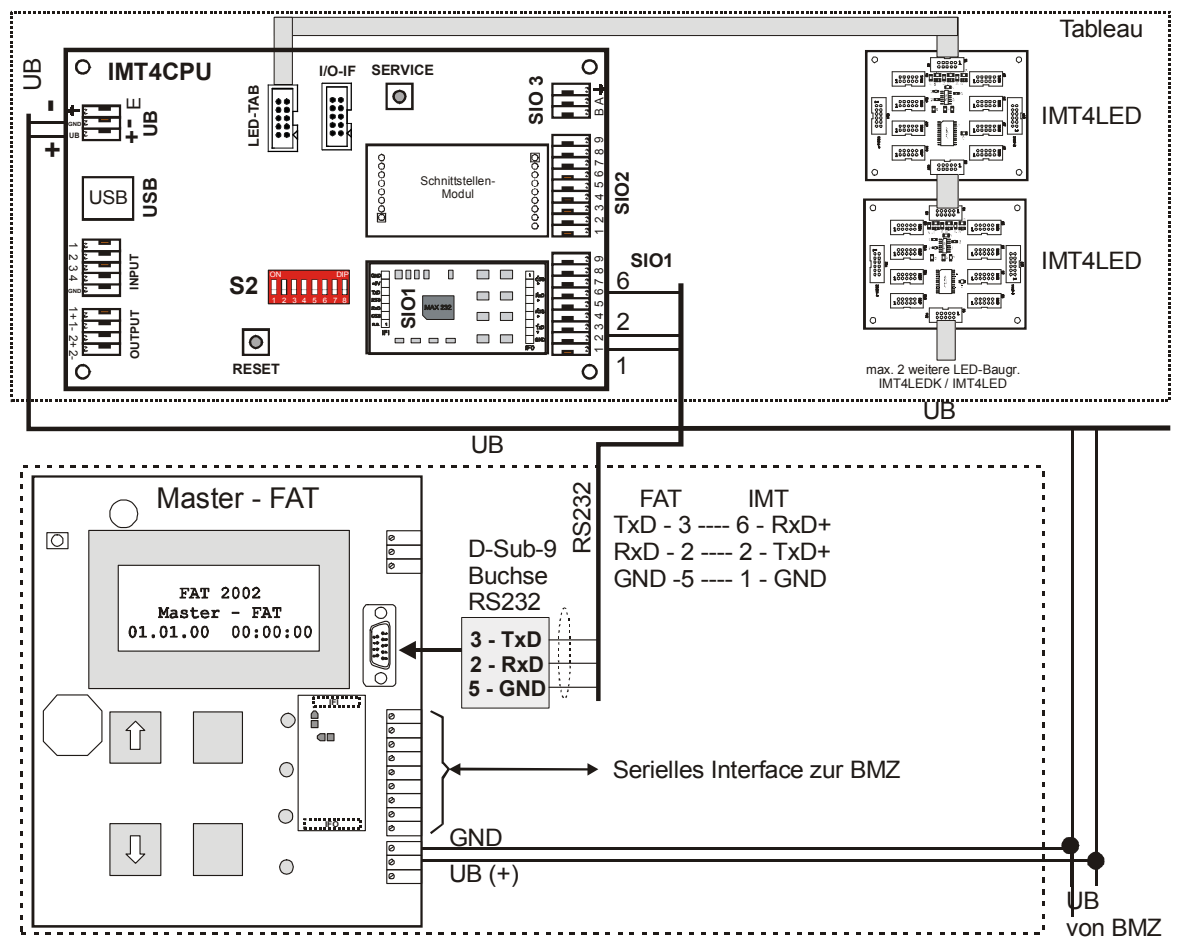

# **4 Ankopplung IMT4CPU-Slave an FAT2002 über RS485**

Die IMT4CPU ist mit einem RS485-Modul bestückt !

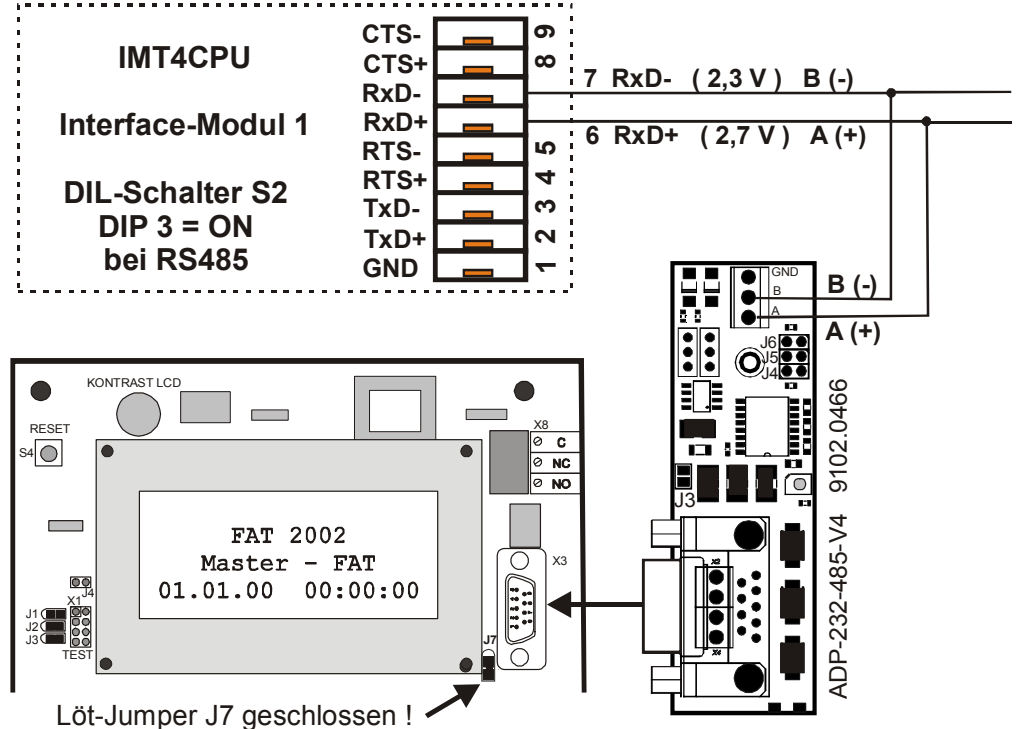

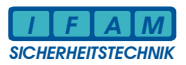

# **5 IMT4CPU-Slave an FAT2002 – Ansteuerung LED-Baugruppen über IMT4PROC**

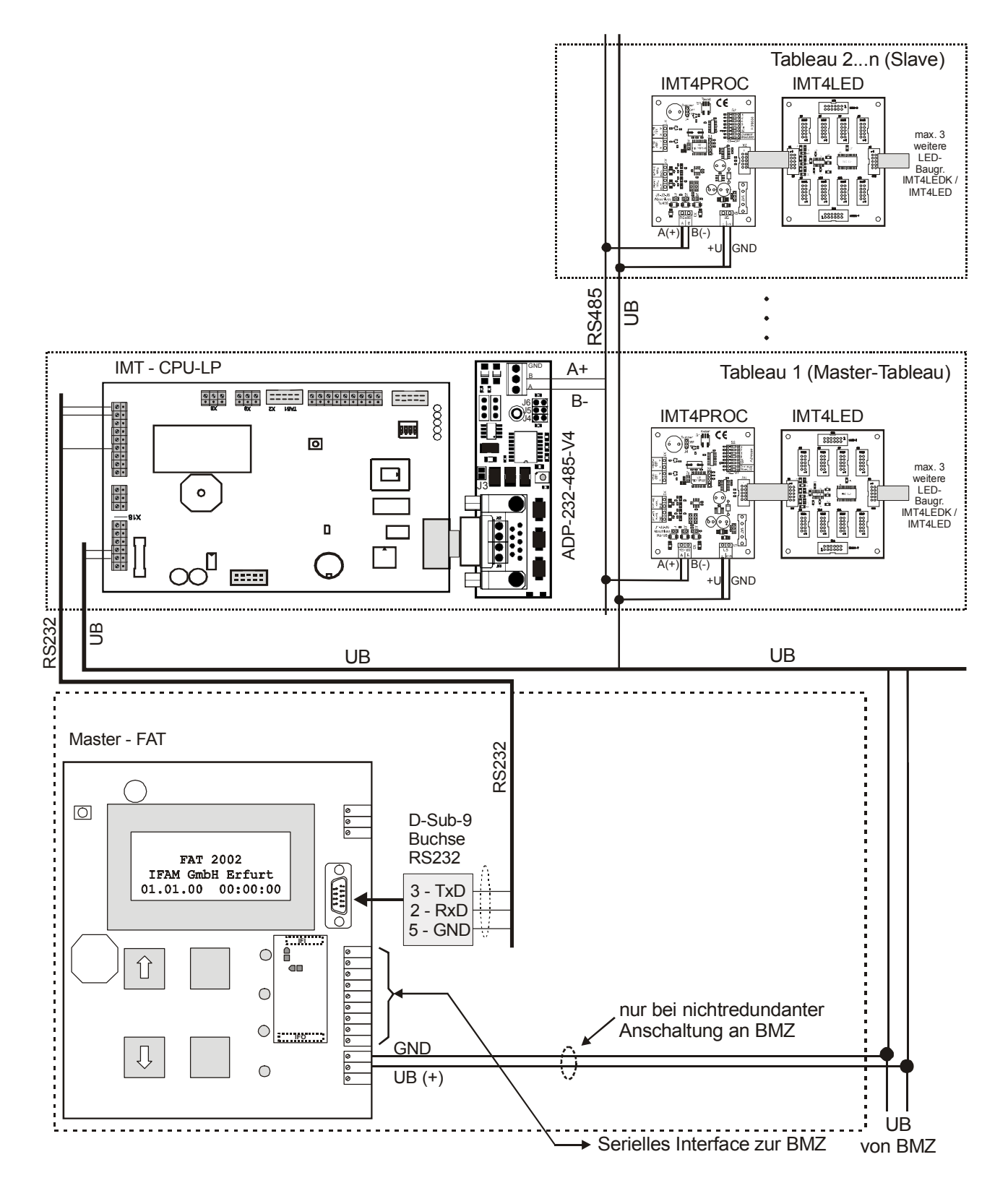

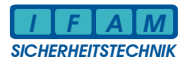

# **6 Programmierung**

## **6.1 Einstellungen in BMZ-Programmierung**

**Einstellung in der BMZ (FS20) : FAT-DE (bis IMT4CPU-Firmware 5.05.05.00: FAT mit FBF - DE)** 

#### *Anlegen von FAT-DE :*

Ebene Bedienung: 1:FC2020 | Standard  $\Leftrightarrow$  re. Maustaste:  $\Leftrightarrow$  neu  $\Leftrightarrow$ **FAT-DE** (⇔ IMT4)  $(FAT-FBF-DE \Leftrightarrow FAT3000)$ Gerät markieren  $\Rightarrow$  re. Maustaste ⇒ Verknüpfen ⇒ mit HW-Adr. verknüpfen - Sichtbarkeit : Verknüpfen mit Anlage (Bedienung) ⇒ Texte Hardware + Bedienung Ebene Hardware: Texte, Adresse, etc. ergänzen **(Bedienung)** -Globale System-Konfiguration ⇒ Globales Verhalten

⇒ re.unten: Ø Mehrere Alarme pro Gruppe

## **6.2 Allgemeine Hinweise zu ImtProgWin**

### **Aktuelle Version von ImtProgWin verwenden!** (  $\Leftrightarrow$  www.ifam.erfurt.de)

ImtProgWin bis Ver.1.5.0.0 startet mit dem Standardmodus ! ll:& ImtProgWin ab Ver.1.6.0.0 startet mit dem Expertenmodus – der empfohlene Modus ! Beim Übergang in den Standardmodus können Daten verloren gehen, die für die erweiterten Optionen der aktuellen IMT4-Firmware genutzt werden. **Nur im Expertenmodus arbeiten !**  Den Standardmodus nur bei neuen Projekten zum Import von Exel-Daten verwenden. ImtProgWin ab Ver.1.4.4.0 sind auch im Experten-Mode in der Melder-Liste die Parameter Gruppe / Melder verfügbar !

#### *Programmiersoftware für IMT : ImtProgWin*

Die Programmierung erfolgt im Standard- und Experten-Modus !

#### **Start des Programms :**

Unter "Schnittstelle" bzw. "Konfiguration" (ältere Ver.) kann die Programmierschnittstelle selektiert werden.

Achtung: Die USB-Schnittstelle kann erst ausgewählt werden, wenn eine Verbindung zwischen der aktiven IMT4CPU und dem PC besteht !

Bis Ver.1.4.7 muss die USB-Verbindung bei Programmstart bestehen !

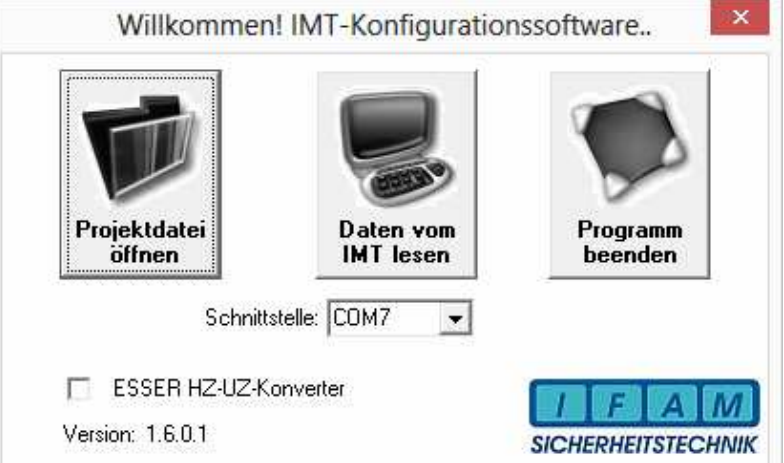

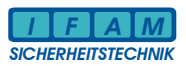

## **6.3 ImtProgWin – Standard-Modus**

## *Hauptmenü im Standard-Modus / nach Programmstart mit Ver. bis 1.5.x.x :*

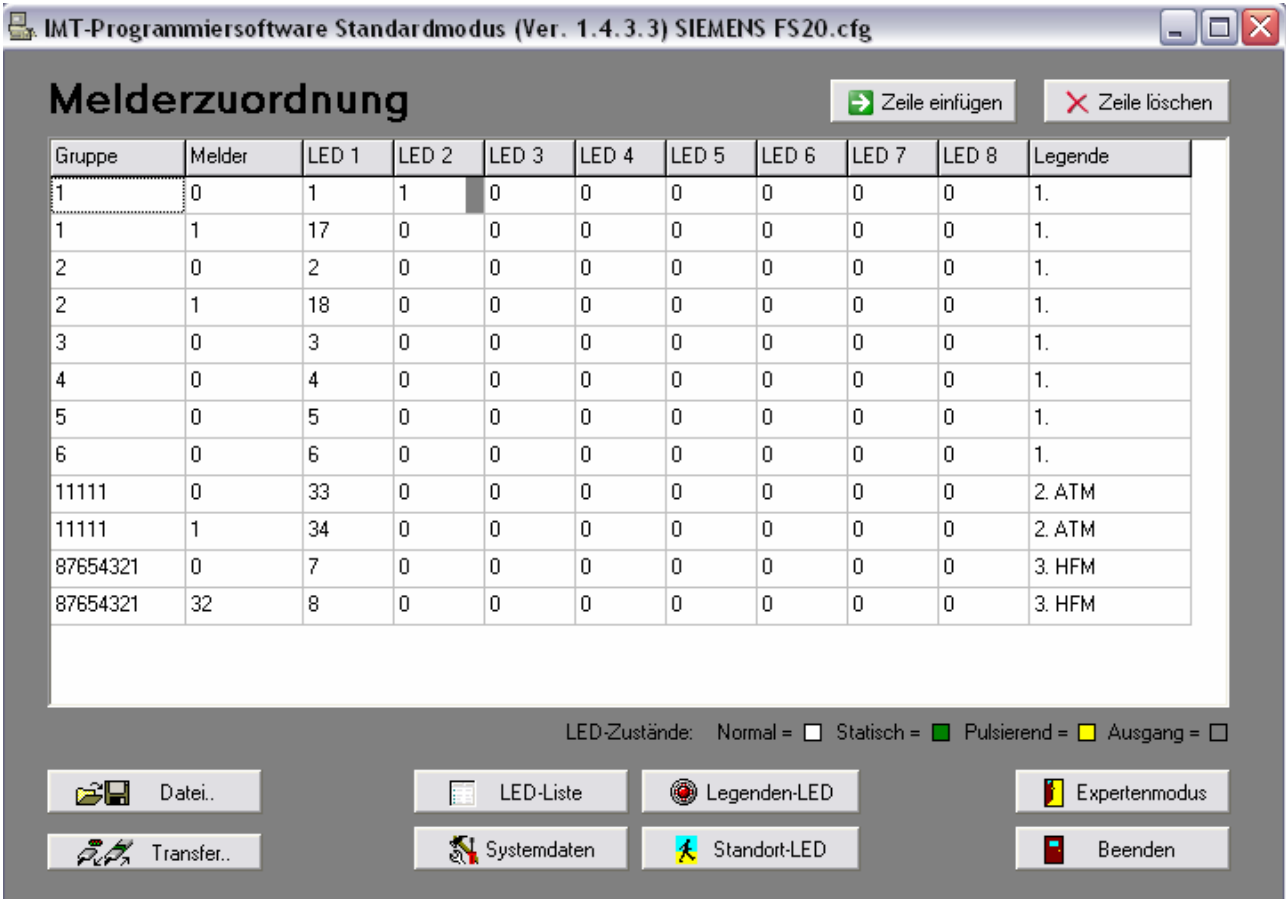

Hier erfolgt die Zuordnung der LED zu den Meldergruppen / Meldern.

**Hinweis:** Die Zuweisung von Relais/Ausgängen ist nur im Experten-Modus möglich ! Ab ImtProgWin Ver.1.4.4.0 sind auch im Expertenmode Gruppe/Melder verfügbar.<br> **Menü: Systemdaten (Standard-Modus):** wichtige Systemeinstellungen!

# **Menü : Systemdaten (Standard-Modus) :**

## **Baudrate / Parität :**

RS485-Schnittstellenparameter zwischen IMT4CPU und FS20

#### **Die GMA-Adresse :**

entspricht der "FAT-Adresse" in der FS20- Programmieurng (die IMT4CPU meldet sich als FAT mit der GMA-Adresse an der Zentrale an).

#### **Netzwerk-Adresse :**

- 0 = direkte Verbindung zur FS20
- 1…32 = IMT ist Slave am FAT2002

## **ComPort :**

Auswahl der Programmierschnittstelle am PC

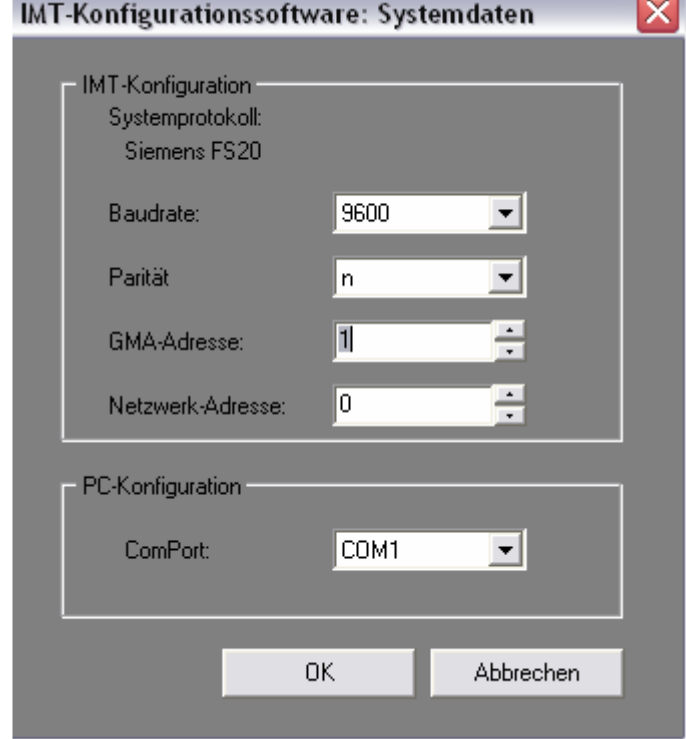

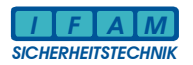

# 6.4 Wechsel Standardmodus **⇔** Expertenmodus

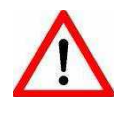

# **Achtung ! ImtProgWin bis Ver. 1.5.x.x**

Konfiguration \*.cfg öffnen / speichern / bearbeiten **→ nur im Expertenmode !** Nach dem Start von ImtProgWin in den Expertenmode wechseln und Konfiguration \*.cfg erneut öffnen aber nicht vorher speichern ! **Wichtig:** 

**Direkt nach Mode-Wechsel nicht speichern ! –– Daten gehen ggf. verloren ! Ab Firmware 5.2.2.0 mehr als 4 gleiche aufeinander folgende Einträge möglich ! Diese werden beim Wechsel auf 4 reduziert, mehrfache Legenden und weitere neue Optionen gehen verloren !**

**Nach dem Wechsel Standardmodus -> Expertenmodus**<br> **Expertenmodus**<br> **Expertenmodus**<br> **Expertenmodus**<br> **Expertenmodus Konfiguration \*.cfg neu laden ! Aktuelle Daten nach Wechsel nicht speichern !**

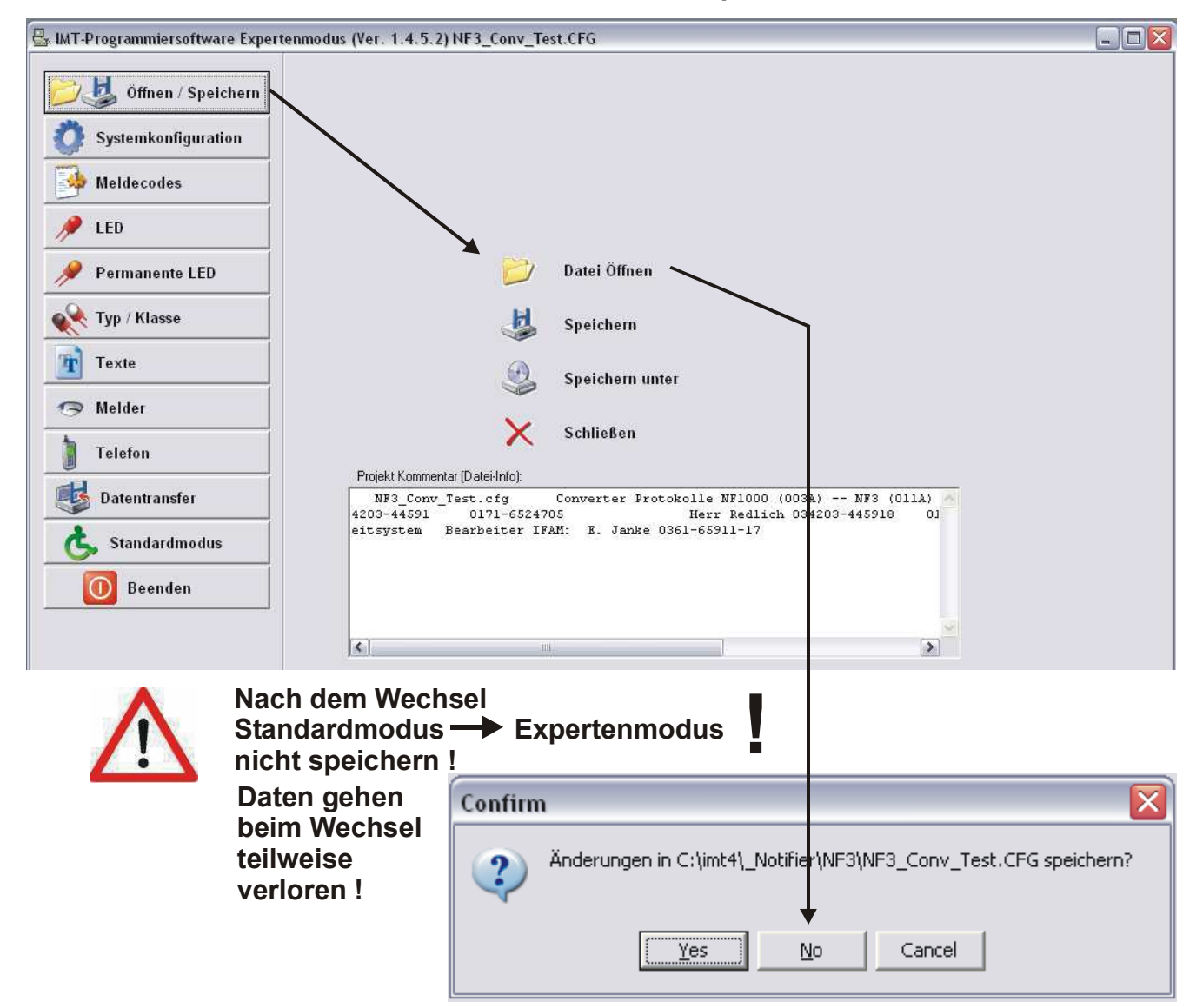

**Property** 

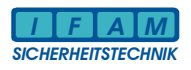

## **6.5 ImtProgWin - Experten-Modus**

## *Experten-Modus :*

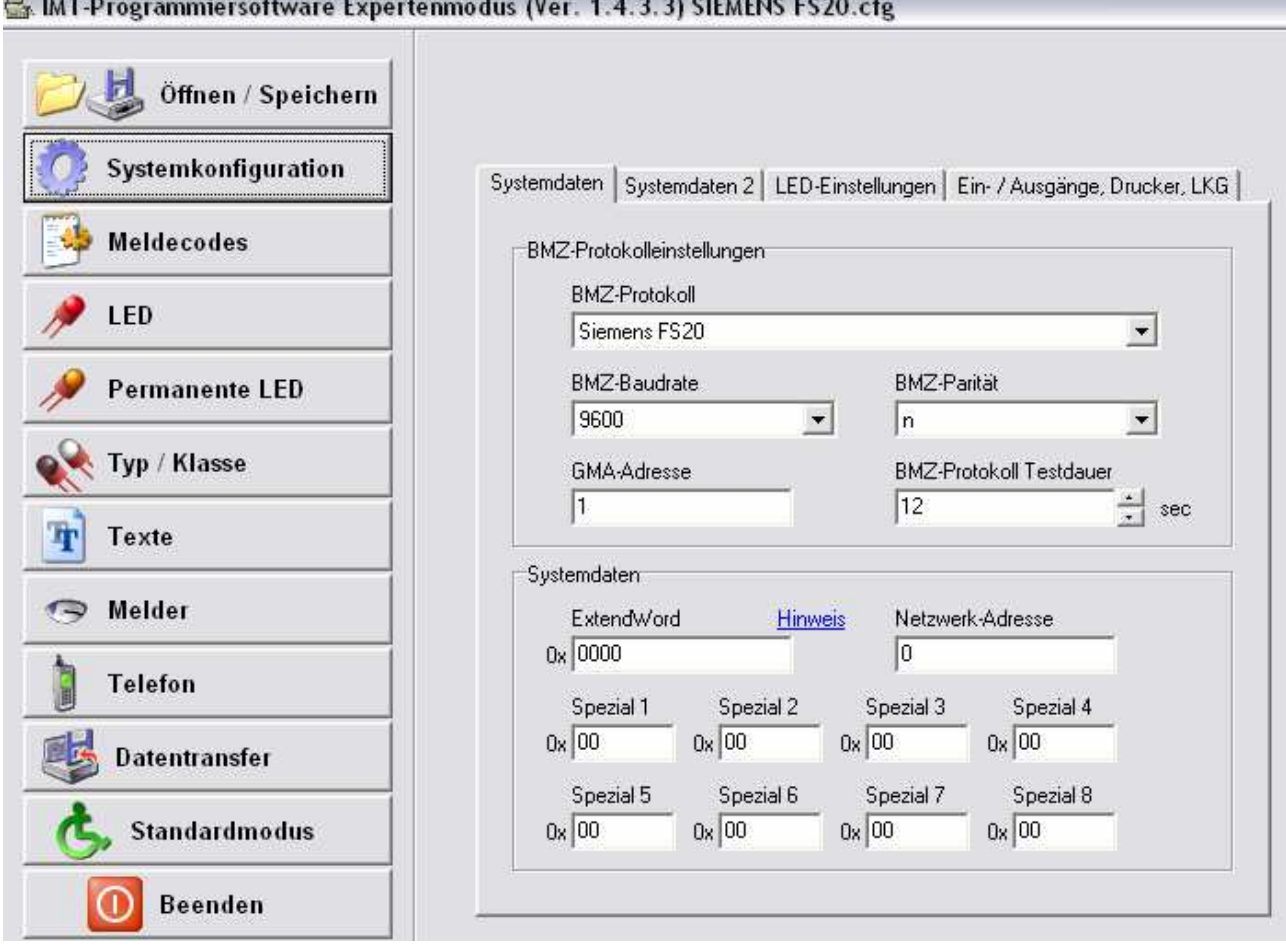

**Systemkonfiguration:** Systemeinstellungen (entspr. Standard-Modus mit zusätzlichen Optionen) Spezial 4: 00 = FATFBFDE / 02 = Pager (Pager ab Firmware 5.01.02.00 / 07.02.2011) Weitere Optionen sind über die Hotline zu erfragen bzw. in der Appl.-Software-Info Dokumentation enthalten.

#### **Meldecodes:**

Auswahl der anzuzeigenden Ereigniscodes (Feuer, (Vor-)Alarm, Störung, …)

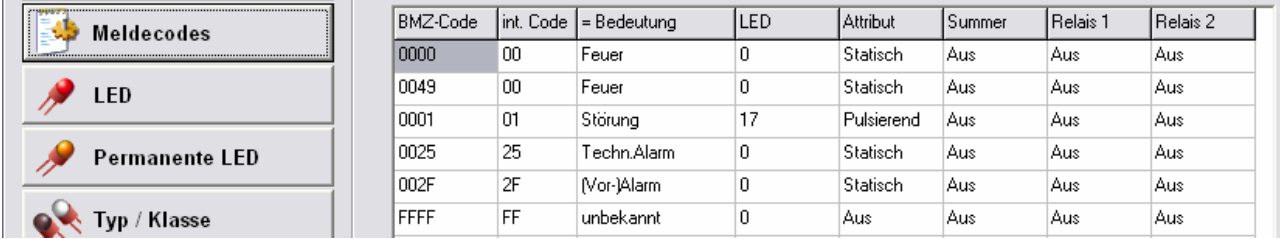

Die BMZ-Ereignis-Codes werden mittels einer vordefinierten Tabelle in der Firmware in IFAM-Codes umgesetzt und zur Laufzeit über die Tabelle "Meldecodes" geprüft. Nur Meldungen mit den Codes, die in der Code-Liste enthalten sind, führen zur Auswertung und damit zur Anzeige. Zusätzlich erfolgt auch eine Umsetzung des BMZ-Code in den internen IFAM-Code (z.B. 0049 = Revision-Feuer  $\Rightarrow$  00 = Feuer).

Die LED kann als Sammel-LED (Sammel-Feuer, Sammel-Störung, etc.) verwendet werden.

Das **Attribut zum LED** hat eine besondere Bedeutung ! Dieses wird für die Meldungen von hier übernommen, die in der Melder-Liste ohne Attribut ("Aus") zugewiesen sind (Standard-Zuweisung). Dadurch werden z.B. Alarm als statisch leuchtende und Störungen als blinkende LED angezeigt.

Die wichtigsten IFAM-internen Codes sind: ( Angaben sind Hex-werte ! )

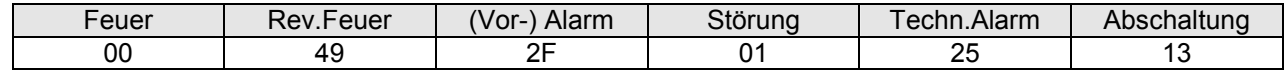

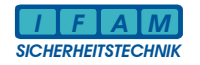

#### **Legenden-LED bzw. Typ/Klassen: Legend-LED auf dem Tableau.**

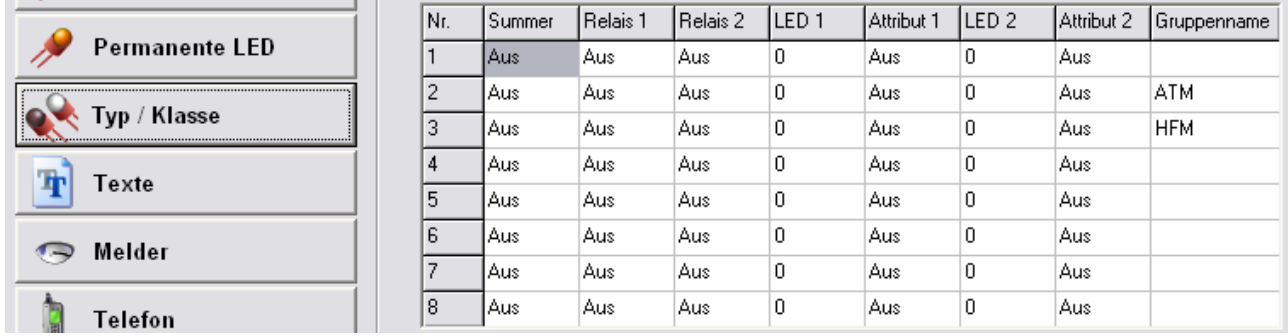

Die "Legenden-LED" bzw. "Typ/Klassen" dienen dazu, zusätzliche "Sammel-LED" zur Kennzeichnung z.B. des Meldertyps (ATM, HFM, etc.) auf dem Tableau als Legende anzuzeigen. Die Legenden-LED werden zusätzlich zu den Gruppen/Melder-LED aktiviert. Die Zuordnung der Legende erfolgt in der Melder-Liste. Zur besseren Orientierung können diese durch einen Gruppennamen gekennzeichnet werden. dieser wird dann auch in der Melderliste angezeigt. Der Gruppenname dient nur der besseren Zuordnung für die Programmierung.

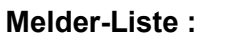

Zuordnung von Gruppe / Melder zu LED / Ausgängen

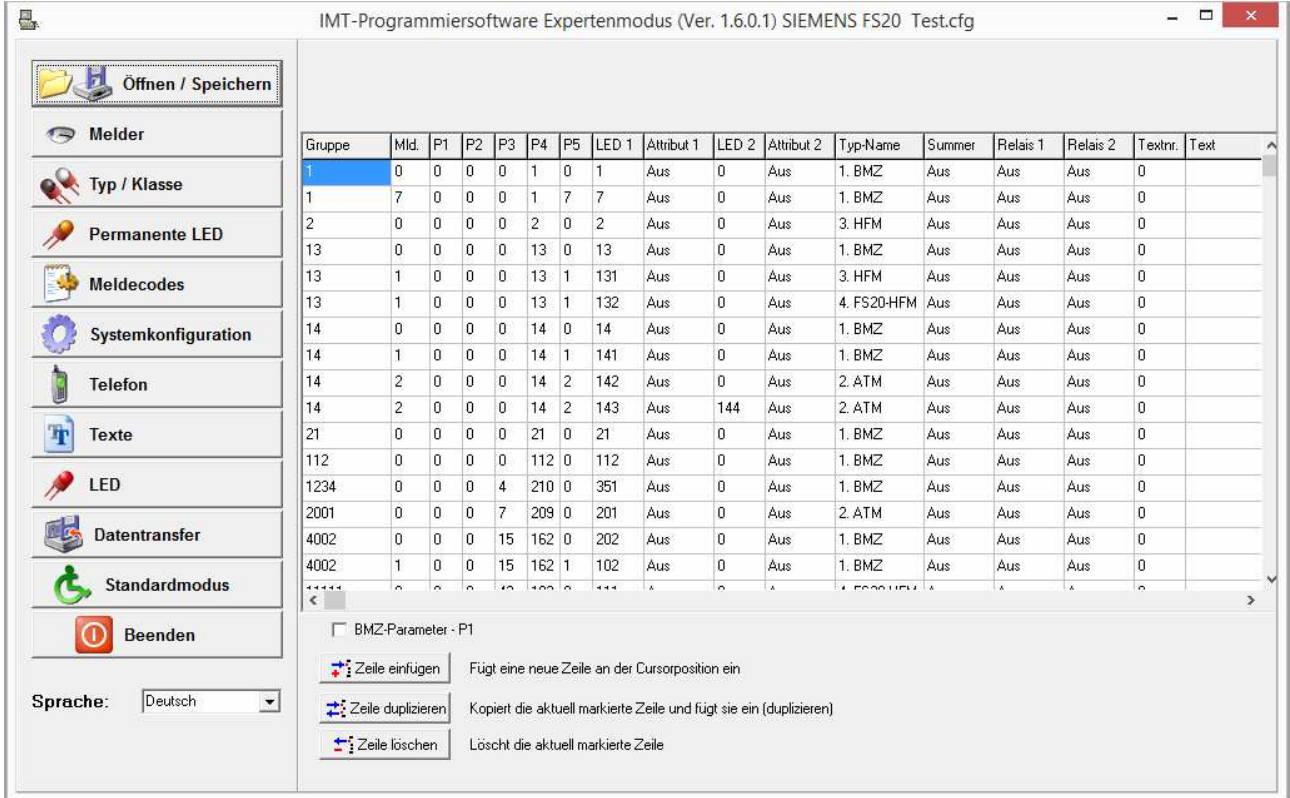

Ab ImtProgWin Ver.1.4.4.0 sind auch im Expertenmode Gruppe/Melder verfügbar.

Generell nur die Parameter Gruppe und Melder nutzen !

Die Parameter P1-P5 werden automatisch entsprechend gesetzt. Die Firmware der IMT4CPU arbeitet mit den Parameterbytes P1-P5. Die Gruppe ist hier auf 4 Parameter-Bytes P1-P4 aufgeteilt (Gruppe als 4 Byte Hex-Wert ⇔ Darstellung der Teilbytes als Dezimalzahlen ! – nicht bzw. sehr schwer lesbar), P5 = Melder. Die LED-Nr. entspricht der "Nr." in der LED-Liste

Die Zuordnung von Ausgängen erfolgt mit dem Attribut ⇒ s. Abschnitt LED-Attribut.

Unter "Typname" kann eine Legende aus "Typ/Klasse" zugeordnet werden. Diese LED werden zusätzlich zu den LED der Melder-Liste angesteuert.

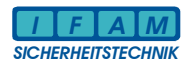

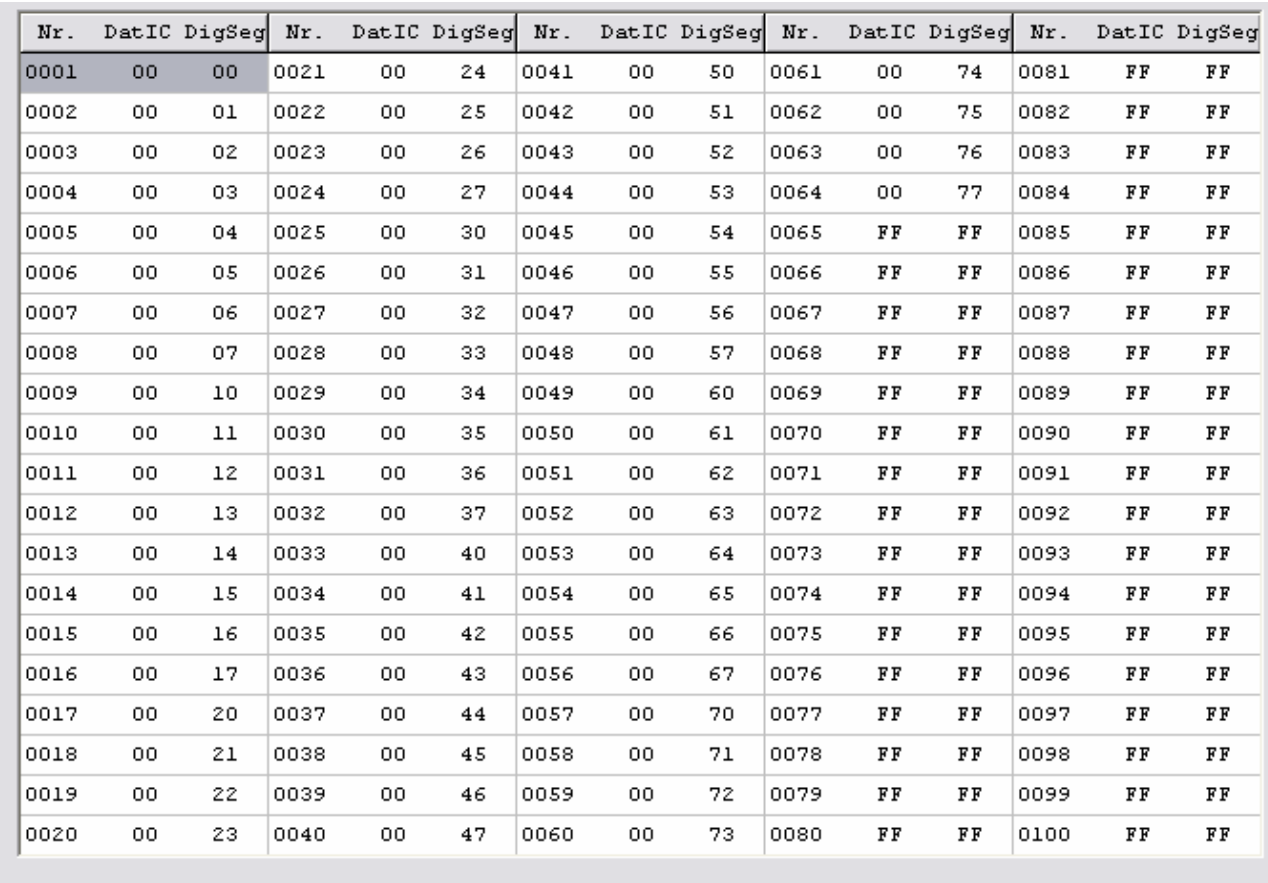

### **LED-Liste :**

↑ Vorherige Seite  $\bigtriangledown$  Nächste Seite

Die Parameter DatIC und DigSeg kennzeichnen die Zuordnung der Digits und Segmente zu den LEDs in Bezug auf den Ansteuer-IC MAX7219 auf den IMT4LED-Baugruppen (in der Programmierung wird nur die Nr. verwendet).

Wenn die LED-Baugruppen direkt von der IMT4CPU angesteuert werden, kann mit dem Programmier-Tool ein "LED-Test" vorgenommen werden. Die ausgewählte LED (Maus oder Cursor-Taste) wird für ca. 60sec allein aktiviert.

Bei Verwendung der IMT4PROC-Ansteuerung (große bzw. verteilte Tableaus) ist diese Funktion nicht verfügbar.

Ab Ver. vom 01.02.2010 können LED-Test über IMT4PROC mit einem Terminal vorgenommen werden:<br>IMT4PROC – LED-Test per Terminal (USB) : //xx<CR> (xx=LED-Nr.. 'l' = kleines 'L')  $IMT4PROC - LED-Test$  per Terminal (USB) : // xx<CR>

**LED-Attribut :** Definition des Anzeige- / Ausgangs- Mode

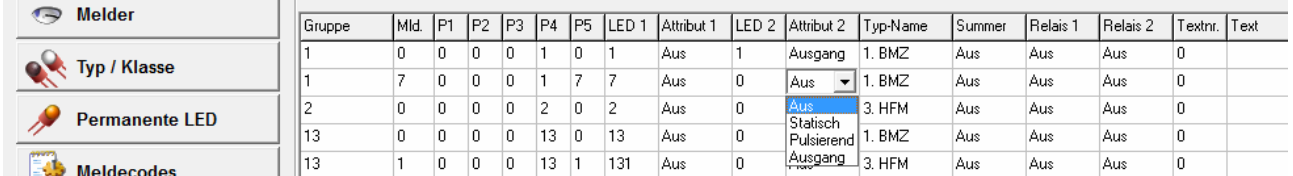

LED-Attribut: Auswahl durch Doppelklick auf das Attribut-Feld

- Aus = Standard für LED-Zuordnung in Melder-Liste sowie Legenden (Typ/Klassen)
- Statisch = LED leuchtet ständig, unabhängig vom Ereigniscode (Feuer, Störung, etc.)
- - Pulsierend = LED blinkt, unabhängig vom Ereigniscode (Feuer, Störung, etc.) • Ausgang = LED-Nr = Relais- / Ausgangs- Nr., keine LED-Zuordnung !

Hinweis: Die Zuordnung der Ausgangsfunktion ist bei älteren Firmware-Versionen nur in der Melder-Liste wirksam. Firmware-Versionen ab 5.01.xx.yy unterstützen auch die Ausgangsselektion in der Legende (Typ/Klasse). In der Code-Liste ist die Festlegung auf Ausgang zwar möglich, aber nicht zu empfehlen, da dies bei einer solchen globalen Definition leicht zu generellem Fehlverhalten führen kann.

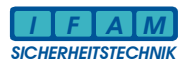

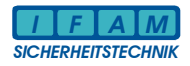

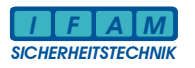

**IFAM GmbH Erfurt**  Ingenieurbüro für die Anwendung der Mikroelektronik in der Sicherheitstechnik Parsevalstraße 2, D-99092 Erfurt<br>Tel. +49 – 361 – 65911 -0 Fax. Fax.  $+49 - 361 - 6462139$ ifam@ifam-erfurt.de www.ifam-erfurt.de www.ifam.com www.ifam.eu

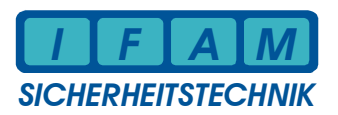